## Présentation de l'Arduino

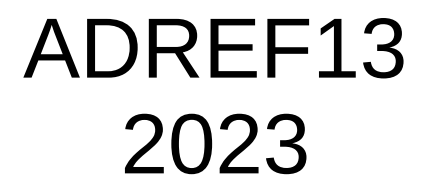

ADREF13 f1cep 10 f1cep 25 mars 23

# Plan de l'exposé

- Un Arduino, c'est quoi ?
- On peut faire quoi avec ?
- Qu'est ce qu' on ne peut pas faire avec ?
- Les caractéristiques
- Les différents modèles
- Les ressources
- Le logiciel de développement intégré: IDE
- Le langage de programmation
- Traitons un exemple simple : Blink
- Les Entrées / Sorties
- Travaux Pratiques
	- BME 280
	- Servo
	- Internet of Things
- Les Périphériques

## Un Arduino c'est quoi ?

L'Arduino est une carte électronique basée sur un micro contrôleur ATMEL AtMega 328.

Il embarque :

- un système d'alimentation,
- un processeur,
- son horloge,
- un interface USB,
- de la mémoire programme, travail
- des ports d' Entrées Sorties,
- la connectique nécessaire.

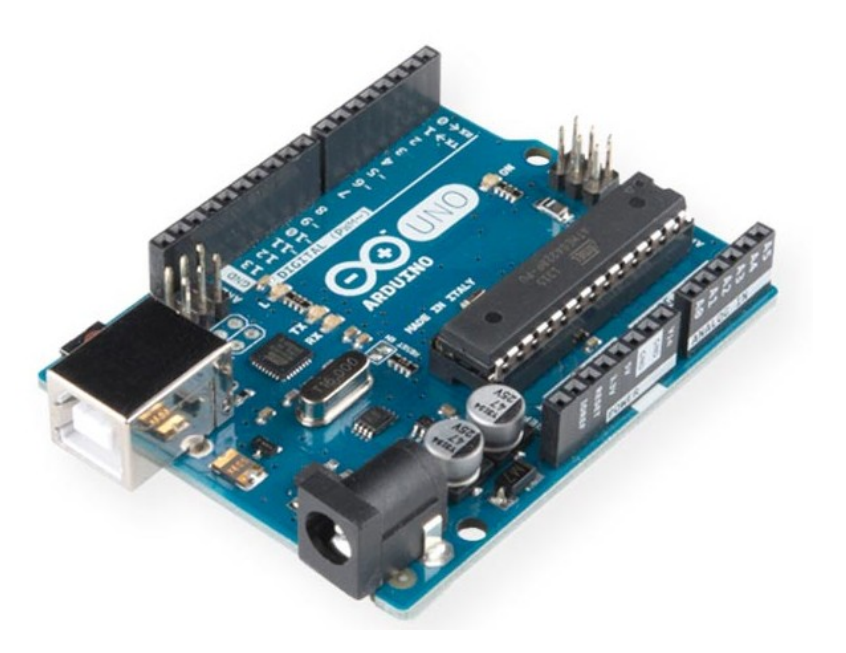

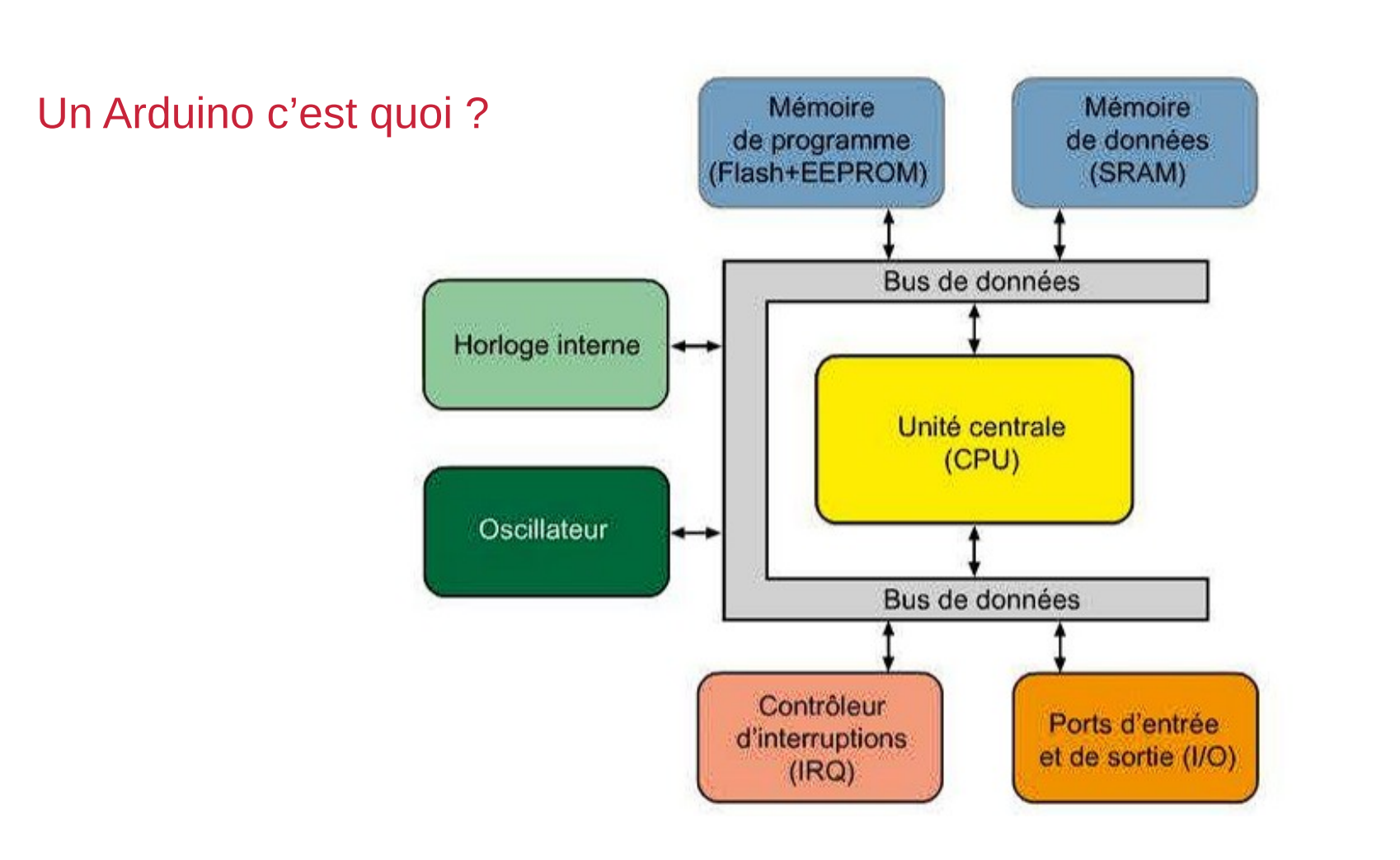

## ADREF13 f1cep 4

## On peut faire quoi avec ?

- L'Arduino peut stocker et exécuter un programme,
- Il fait l'acquisition des ports d'entrées,
- effectue les traitements,
- écrit les sorties,
- Il peut travailler sur des signaux logiques ou analogiques,
- Il peut communiquer avec d'autres équipements par différents protocoles.

### Qu'est ce qu' on ne peut pas faire avec ?

Il ne peut pas :

- recevoir un OS type Windows ou Linux,
- recevoir un Disque Dur,
- recevoir de mémoire supplémentaire
- recevoir d'extensions d'IO.

## Les caractéristiques

- Alimentation:
	- via port USB ou
	- 7 à 12 V connecteur alim 5,5x2,1 mm
- Microcontrôleur: ATMega328
- Mémoire flash: 32 kB
- Mémoire SRAM: 2 kB
- Mémoire EEPROM: 1 kB
- Interfaces:
	- 14 broches d'E/S dont 6 PWM
	- 6 entrées analogiques 10 bits
	- Bus série, I2C et SPI
- Intensité par E/S: 40 mA
- Cadencement: 16 MHz
- Gestion des interruptions
- Connecteur USB B

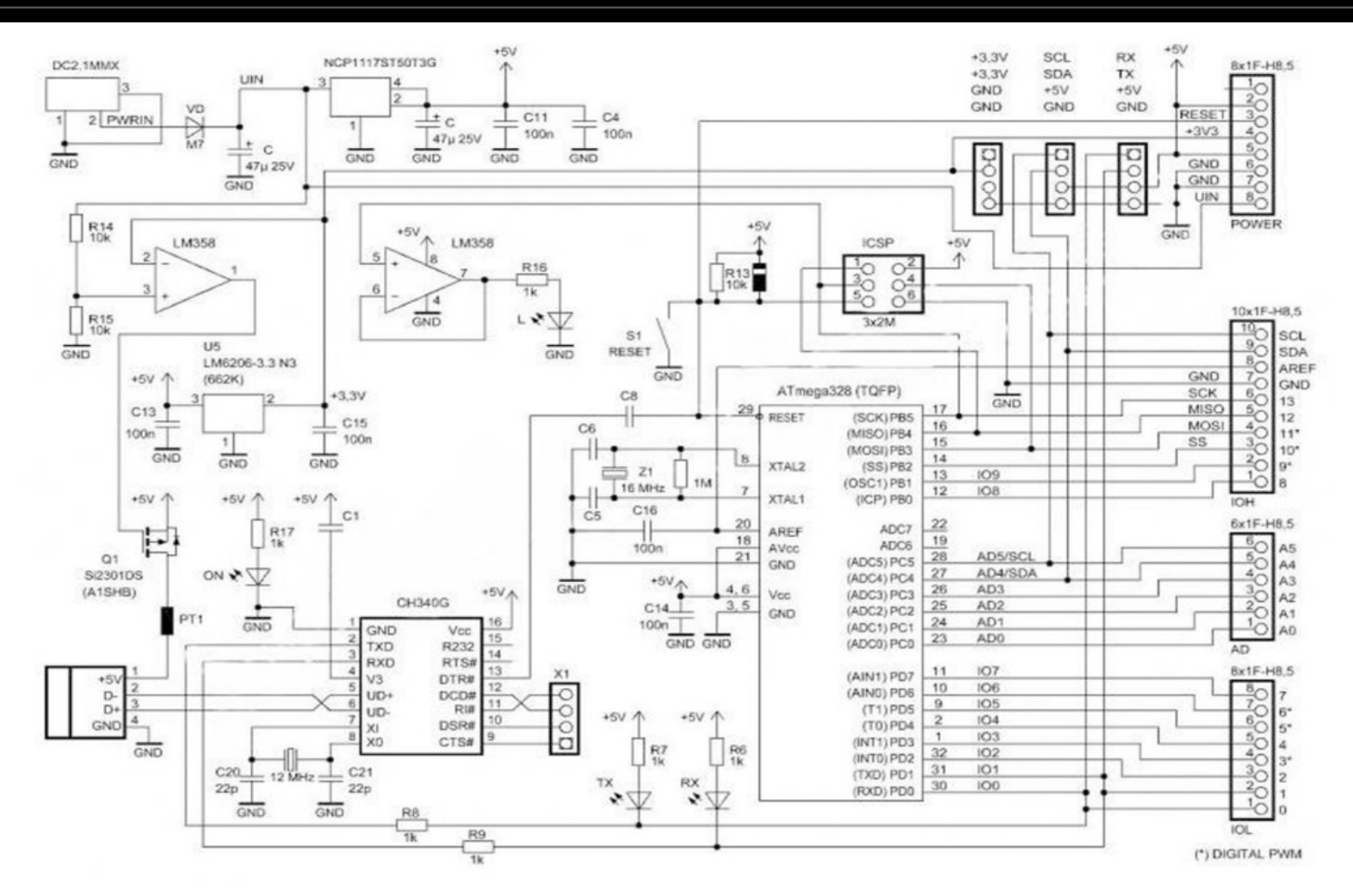

ADREF13 f1cep 7

## Les différents modèles

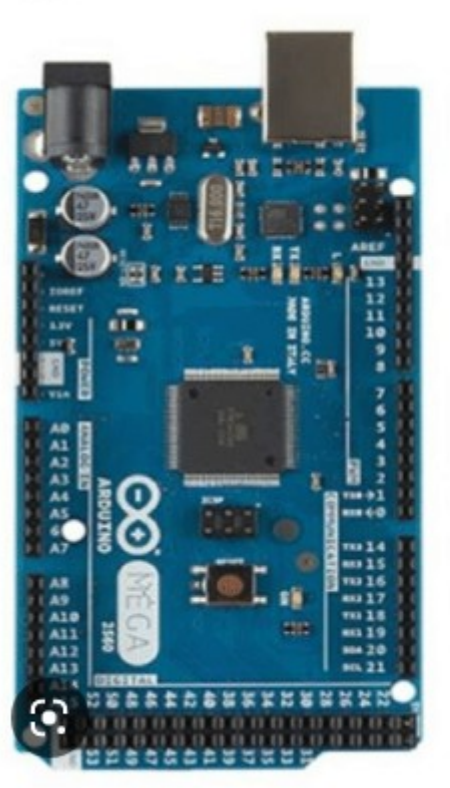

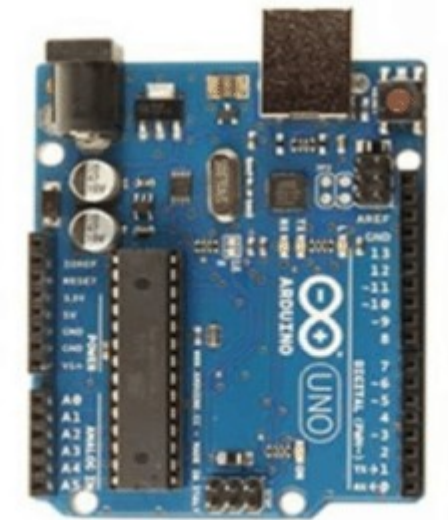

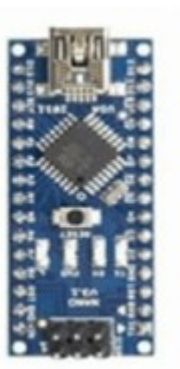

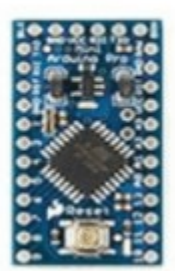

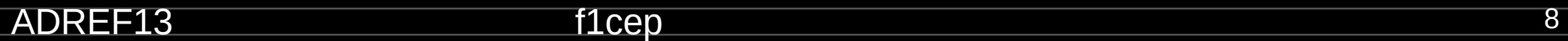

## Les différents modèles

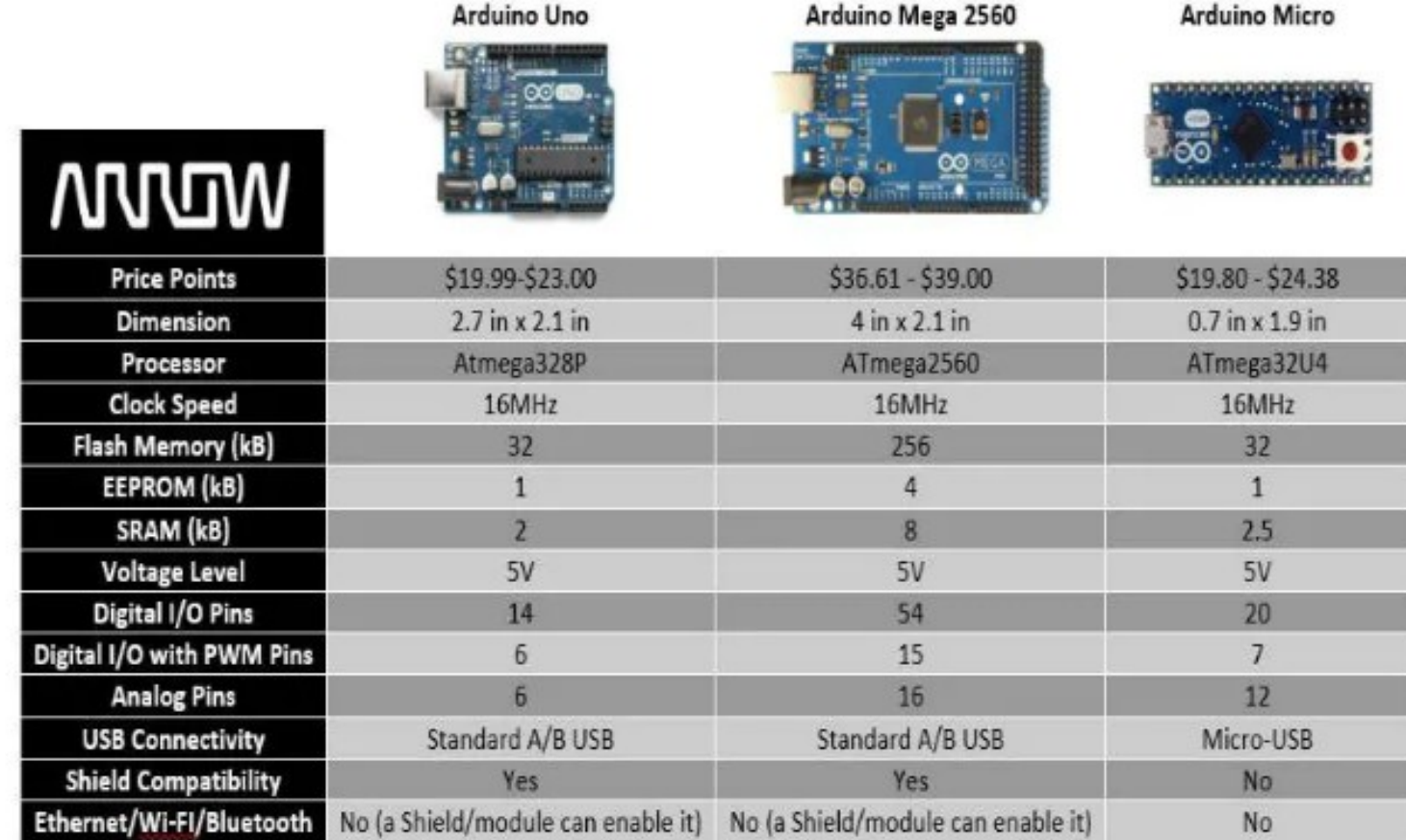

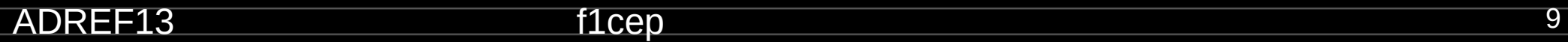

## Les différents modèles

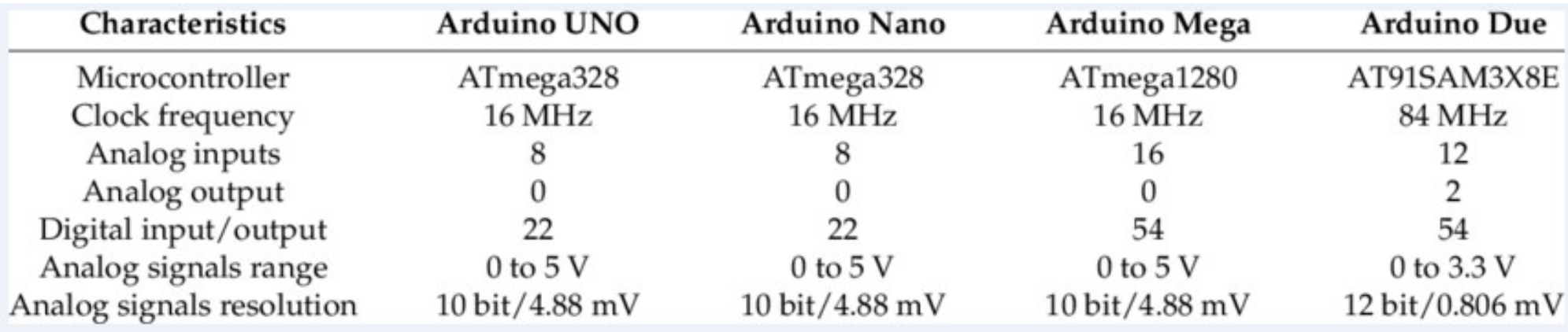

### Les ressources

- L'essentiel des ressources est sur le site [: https://www.arduino.cc/](https://www.arduino.cc/)
- Il est conseillé d'y créer un compte (gratuit).
- On y trouve tout sur :
	- Le matériel (brochages, caractéristiques),
	- Le software (IDE),
	- Le langage (Rubrique Référence),
	- Des cours,
	- Des exemples de programmes appelés Sketches
	- Et beaucoup plus encore (cloud, forum, projets, librairies, ….)
- **•** Et puis bien sur tout internet avec le meilleur et le pire.

<https://pecquery.wixsite.com/arduino-passion>

## Le logiciel de développement intégré: IDE

Ce logiciel permet de :

- Éditer les programmes (Sketches),
- Les Compiler,
- Les Téléverser dans l'Arduino cible.
- Il y a 2 possibilités :
	- Installer le logiciel IDE sur son PC
	- Ou travailler sur le Web et sauvegarder ses projets sur le Cloud Arduino
- Nous envisagerons le 1er cas.
- L'installation est décrite dans un document à part.

## La mise en œuvre de l'Arduino

L'installation et la mise en œuvre de IDE sur un programme simple est décrite dans le fichier

[Installation IDE.docx](./Installation%20IDE.docx)

#### le logiciel de programmation

Dimmer

void setup ()

void loop() {

 $\pi$  /

 $\epsilon$ 

#### Co Dimmer | Arduino 1.0.4 COM17  $\Box$ Fichier Édition Croquis Outils Aide Envoyer 00 N D D  $\bullet$  $sensor = 539$  $output = 134$  $sensor = 514$  $output = 128$ е  $sensor = 522$  $output = 130$  $sensor = 721$  $output = 179$  $sensor = 1000$  $output = 249$ const int ledPin =  $9:$ // the pin that the LED is attached to  $sensor = 1023$  $output = 255$  $gengor = 1023$  $output = 255$  $sensor = 938$  $\frac{1}{2}$ sensor = 873  $outer = 217$ // initialize the serial communication:  $sensor = 873$  $output = 217$ Serial becin(9600);  $sensor = 873$ moniteur série // initialize the sensor = 865 pinitode(1edFin, **croquis** (sketch)  $output = 216$ sensor = 867  $sensor = 1023$  $ouepur = 255$  $sensor = 1023$  $output = 255$  $gengor = 1023$  $cutput = 255$ byte brightness:  $sensor = 1023$  $output = 255$  $sensor = 1023$  $output = 255$ // check if data has been sent from the computer:  $sensor = 1023$  $output = 255$ if (Serial.available()) {  $sensor = 990$  $output = 246$ // read the most recent byte (which will be from 0 to 255):  $sensor = 878$  $output =$  $brightness = Serial.read()$ ; Défilement automatique Retour chariot - 9600 baud 11 can aby true diamage of all santa senda persona Arduino Uno on COM17 communication compilation et téléversement  $2.2888$ **PERSONAL PRODUCT** le matériel

l'interface utilisateur

## ADREF13 f1cep 13

## Le langage de programmation

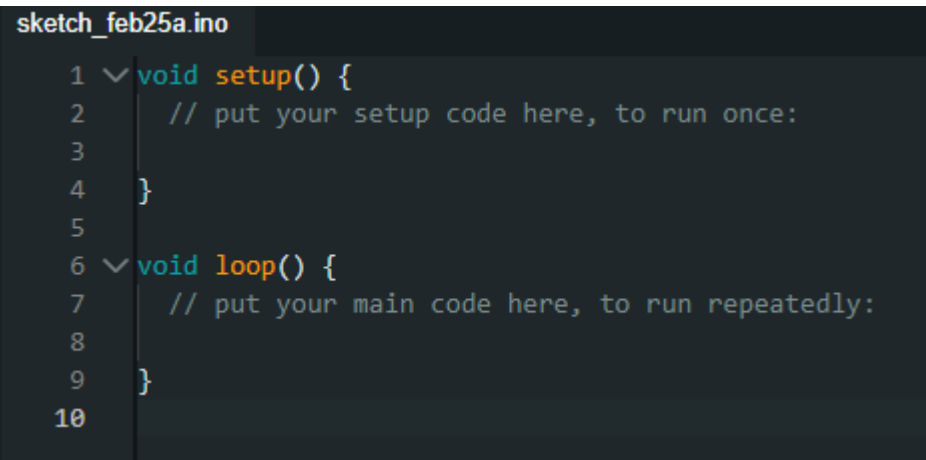

On peut aller voir sur : <https://www.arduino.cc/reference/en/>

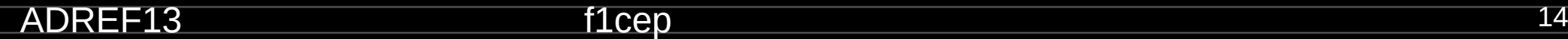

## Les Périphériques : Communication

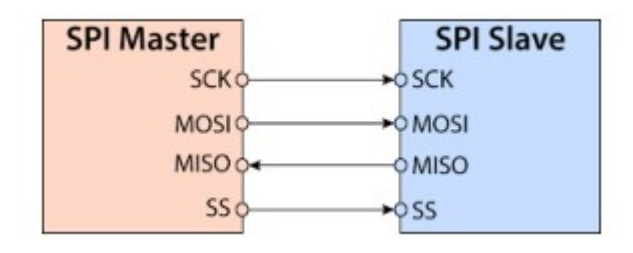

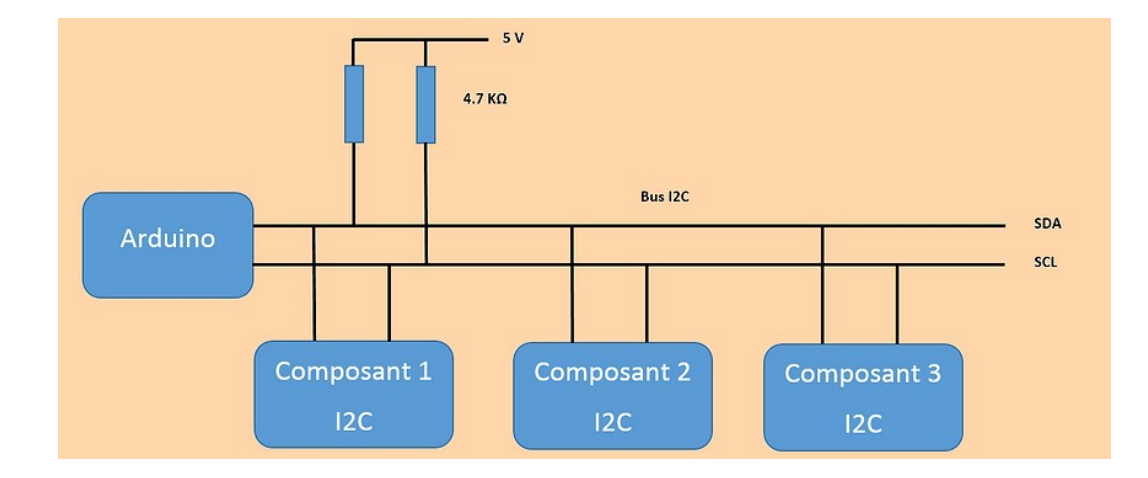

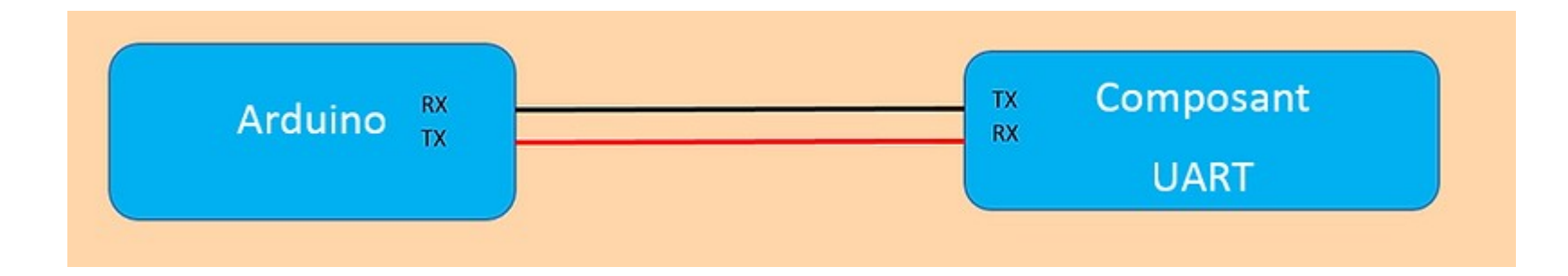

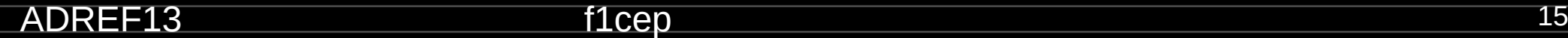

## Travaux pratiques

- 1 : Gestion d'un servomoteur,
- 2 : Gestion d'un capteur BME280 (P, T, H) avec affichage sur écran OLED.
- 3 : Gestion d'un capteur DHT12 (T, H) avec transmission des valeurs sur Internet (IoT)

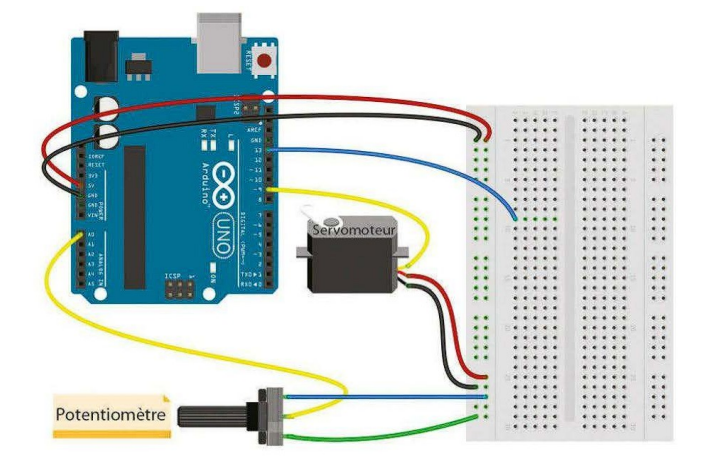

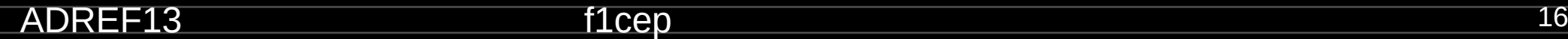